## **3.Технические характеристики**

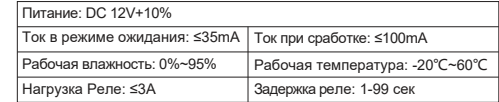

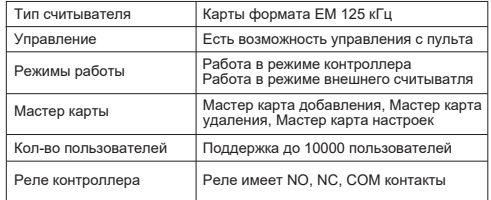

# **5. Обозначение проводов**

1 and  $\overline{2}$ 

## **1.1.Назначение**

Устройство представляет собой считыватель карт доступа формата EM, со встроенным контроллером. Встроенный контроллер на 10000 пользователей позволяет использовать устройство автономно, без подключения к внешнему контроллеру. В контроллере используется новый 32-битный микропроцессор ARM. Также устройство может быть использовано в качестве внешнего считывателя. Устройство широко применяется в частном секторе, жилых комплексах и различных общественных местах.

## **2.Особенности**

## **4. Монтаж**

•Снимите заднюю крышку считывателя

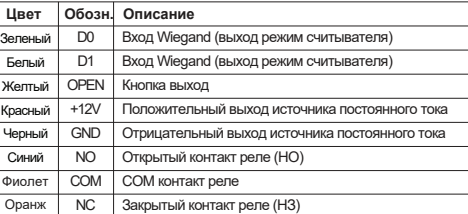

•Сделайте два отверстия для крепежа и отверстие для кабеля •Вставьте дюбели в крепежные отверстия

•Закрепите заднюю крышку панели доступа на стене с помощью шурупов

•Проведите кабель через отверстие и подключите его к шлейфу, с учетом схемы подключения (изолируйте неиспользованные провода в кабеле)

•Установите панель доступа к задней крышке и закрепите её

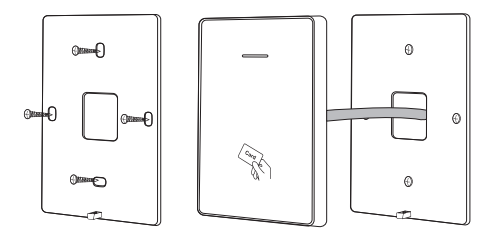

## **6.Схемы подключения**

**6.1 Стандартный источник тока**

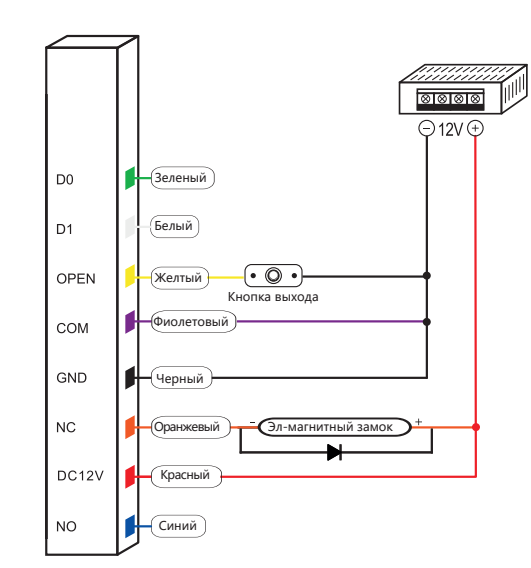

#### **6.2 Специальный источник тока для СКУД**

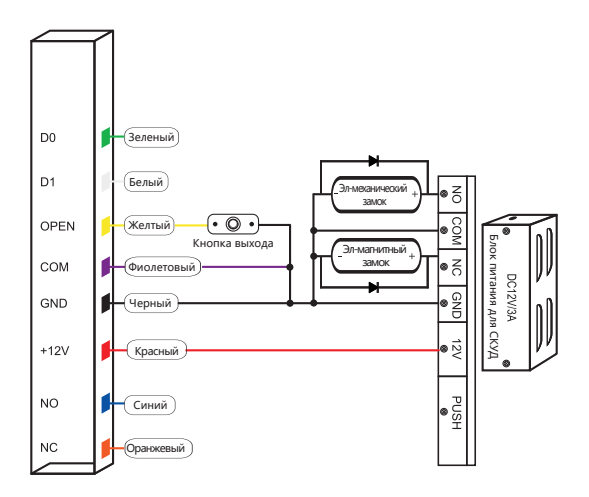

**Примечание:** Время подачи электропитания на электромеханический замок **не более 1-3 секунд** (время подачи электропитания устанавливается в настройках панели доступа)

# **Инструкция пользователя**

# **Считыватель с контроллером PS-M010EM-WP**

Внимательно прочитайте данную инструкцию перед установкой и использованием

Действия с картой администратора (Add/Delete/Setting card)

#### Действия с пультом

## **7. Индикация**

# **8. Меню настроек администратора**

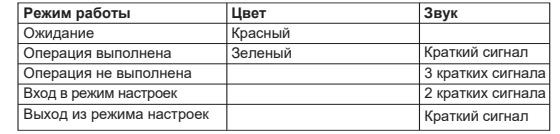

# **9. Действия с картой администратора**

9.1 Add Card (Карта добавления пользователей)

## Поднести add card Карта 1-го пользователя Карта 2-го пользователя

### Поднести add card

**Примечание:** Карта администратора "Add card" используется для добавления пользователей быстро и последовательно. При поднесении "Add card" первый раз, вы услышите 2 коротких сигнала "Бип-Бип" и индикатор загорится оранжевым, это означает, что вы зашли в режим программирования. Далее следует поднести карты пользователей, которые требуется добавить. Затем следует поднести "Add card" второй раз, вы услышите долгий сигнал "Биип", а индикатор загорится красным - это означает что пользователи добавлены успешно и вы вышли из режима программирования.

9.2 Delete Card (Карта удаления пользователей)

**Примечание:** Карта администратора "Delete card" используется для удаления пользователей быстро и последовательно. При поднесении "Delete card" первый раз, вы услышите 2 коротких сигнала "Бип-Бип" и индикатор загорится оранжевым, это означает, что вы зашли в режим программирования. Далее следует поднести карты пользователей, которые требуется удалить. Затем следует поднести "Delete card" второй раз, вы услышите долгий сигнал "Биип", а индикатор загорится красным - это означает что пользователи удалены успешно и вы вышли из режима программирования.

## **10.Перенос данных**

Пример: Перенос данных от устройства А на устройство В

Зеленый и белый провода устройства А соединяются с зеленым и белым проводом устройства Б соответственно. Устройство А необходимо перевести в режим передачи данных, устройство В необходимо перевести в режим приема данных. Во время переноса световой индикатор мигает зеленым светом, по окончании переноса индикатор загорится красным - это означает, что данные перенесены успешно.

 $\sqrt{71}$  6

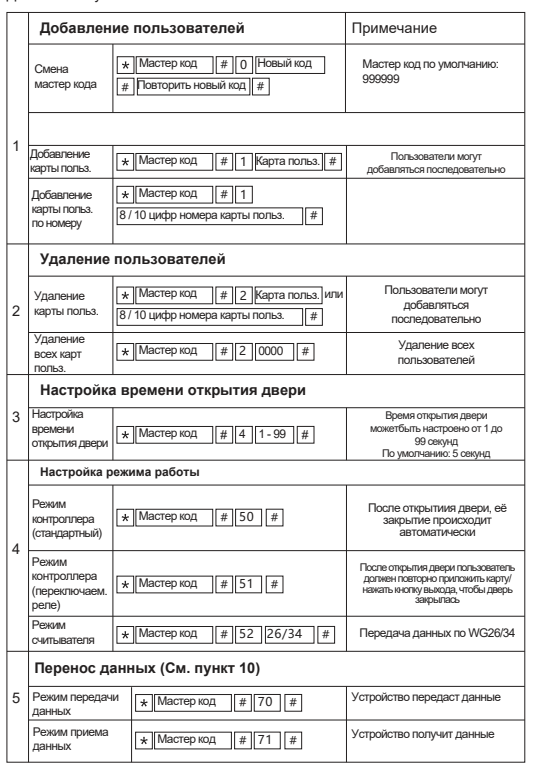

V7.1

 $7$  8 and  $9$ 

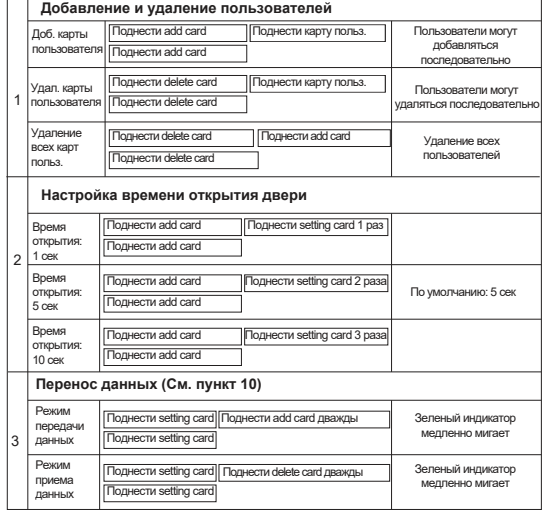

## **11 Сброс до заводских настроек / Добавление карты администратора**

Вы можете сбросить устройство до заводских настроек если утерян мастер код или текущие настройки изменены, выполнив следующие операции:

Отключите питание, нажмите и удерживайте кнопку выхода, подключите питание, затем отпустите кнопку выхода, как только услышите 2 коротких сигнала, индикатор загорится оранжевым. Это означает, что устройство успешно сброшено до заводских настроек, мастер код восстановлен до заводского значения: 999999.

Отключите питание, нажмите и удерживайте кнопку выхода, подключите питание, затем отпустите кнопку выхода, как только услышите 2 коротких сигнала, индикатор загорится оранжевым, поднесите первую карту (она будет записана как карта администратора на добавление "add card"), поднесите вторую карту (она будет записана как карта администратора на удаление "delete card"), поднесите третью карту (она будет записана как карта администратора для настроек "setting card").

Примечание: данные зарегистрированных пользователей не будет удалены при сбросе до заводских настроек.

#### **6.3 В режиме считывателя**

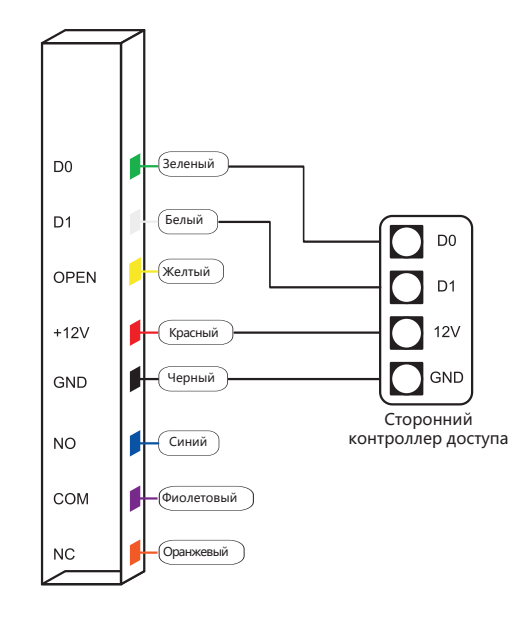

Поднести delete card Карта 1-го пользователя Карта 2-го пользователя

### Поднести delete card